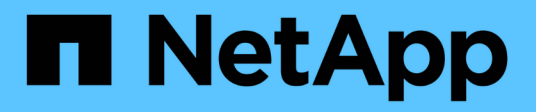

### **Creare una configurazione di controllo di file e directory sulle SVM**

ONTAP 9

NetApp September 12, 2024

This PDF was generated from https://docs.netapp.com/it-it/ontap/nas-audit/create-auditing-configtask.html on September 12, 2024. Always check docs.netapp.com for the latest.

# **Sommario**

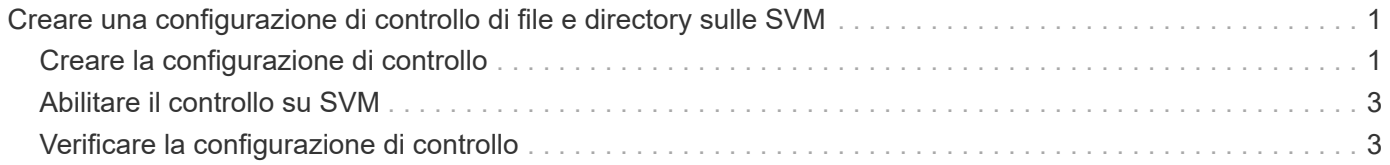

## <span id="page-2-0"></span>**Creare una configurazione di controllo di file e directory sulle SVM**

### <span id="page-2-1"></span>**Creare la configurazione di controllo**

La creazione di una configurazione per il controllo di file e directory sulla macchina virtuale di storage (SVM) include la comprensione delle opzioni di configurazione disponibili, la pianificazione della configurazione, quindi la configurazione e l'abilitazione della configurazione. È quindi possibile visualizzare le informazioni sulla configurazione di controllo per confermare che la configurazione risultante è quella desiderata.

Prima di iniziare il controllo degli eventi di file e directory, è necessario creare una configurazione di controllo sulla macchina virtuale di storage (SVM).

#### **Prima di iniziare**

Se si prevede di creare una configurazione di controllo per lo staging dei criteri di accesso centrale, è necessario che un server SMB esista sulla SVM.

> • Sebbene sia possibile attivare lo staging dei criteri di accesso centrale nella configurazione di controllo senza attivare il controllo dinamico degli accessi sul server SMB, gli eventi di staging dei criteri di accesso centrale vengono generati solo se è attivato il controllo dinamico degli accessi.

Il controllo dinamico degli accessi viene attivato tramite un'opzione server SMB. Non è attivato per impostazione predefinita.

• Se gli argomenti di un campo in un comando non sono validi, ad esempio voci non valide per campi, voci duplicate e voci non esistenti, il comando non riesce prima della fase di audit.

Tali errori non generano un record di audit.

#### **A proposito di questa attività**

Se SVM è un'origine di disaster recovery SVM, il percorso di destinazione non può trovarsi sul volume root.

#### **Fase**

 $(i)$ 

1. Utilizzando le informazioni contenute nel foglio di lavoro di pianificazione, creare la configurazione di controllo per ruotare i registri di controllo in base alle dimensioni del log o a una pianificazione:

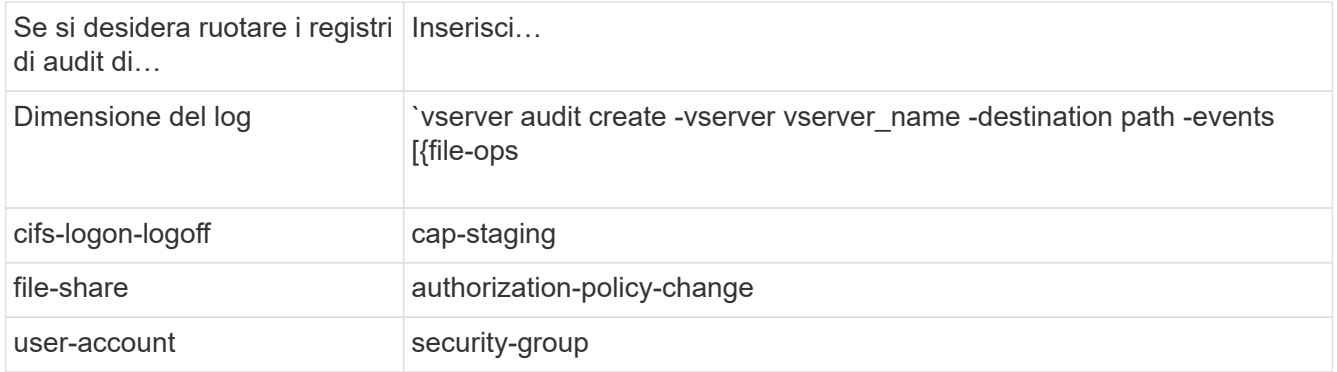

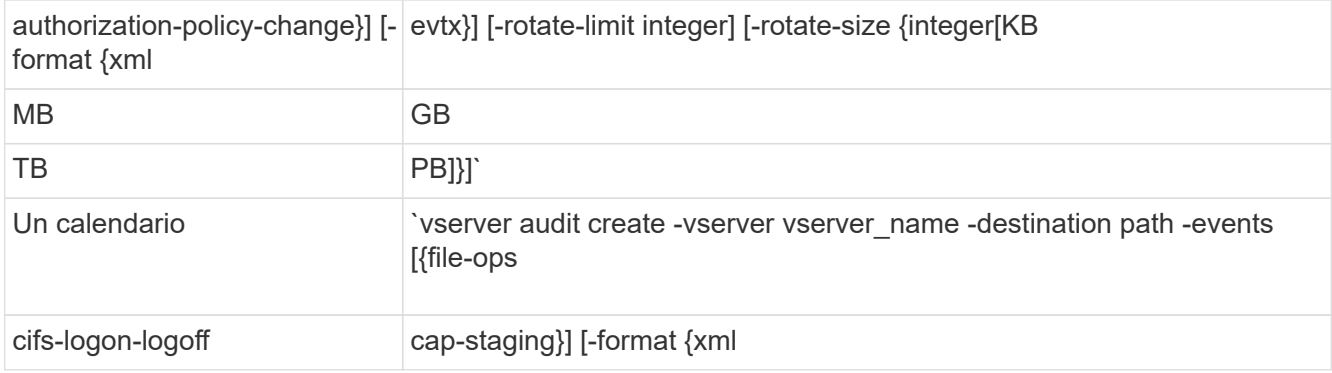

#### **Esempi**

Nell'esempio seguente viene creata una configurazione di controllo che controlla le operazioni dei file e gli eventi di logon e logoff SMB (impostazione predefinita) utilizzando la rotazione basata sulle dimensioni. Il formato del log è EVTX (impostazione predefinita). I registri vengono memorizzati in /audit\_log directory. Il limite delle dimensioni del file di registro è 200 MB. I log vengono ruotati quando raggiungono le dimensioni di 200 MB:

```
cluster1::> vserver audit create -vserver vs1 -destination /audit_log
-rotate-size 200MB
```
Nell'esempio seguente viene creata una configurazione di controllo che controlla le operazioni dei file e gli eventi di logon e logoff SMB (impostazione predefinita) utilizzando la rotazione basata sulle dimensioni. Il formato del log è EVTX (impostazione predefinita). I registri vengono memorizzati in /cifs\_event\_logs directory. Il limite delle dimensioni del file di registro è 100 MB (l'impostazione predefinita) e il limite di rotazione del registro è 5:

```
cluster1::> vserver audit create -vserver vs1 -destination
/cifs_event_logs -rotate-limit 5
```
Nell'esempio seguente viene creata una configurazione di controllo che controlla le operazioni dei file, gli eventi di logon e logoff di CIFS e gli eventi di staging dei criteri di accesso centrale utilizzando la rotazione basata sul tempo. Il formato del log è EVTX (impostazione predefinita). I registri di audit vengono ruotati mensilmente alle 12:30 tutti i giorni della settimana. Il limite di rotazione del log è 5:

```
cluster1::> vserver audit create -vserver vs1 -destination /audit_log
-events file-ops, cifs-logon-logoff, file-share, audit-policy-change, user-
account, security-group, authorization-policy-change, cap-staging -rotate
-schedule-month all -rotate-schedule-dayofweek all -rotate-schedule-hour
12 -rotate-schedule-minute 30 -rotate-limit 5
```
#### **Informazioni correlate**

- ["Abilitare il controllo su SVM"](#page-4-0)
- ["Verificare la configurazione di controllo"](#page-4-1)

### <span id="page-4-0"></span>**Abilitare il controllo su SVM**

Una volta completata l'impostazione della configurazione di controllo, è necessario attivare il controllo sulla macchina virtuale di storage (SVM).

#### **Prima di iniziare**

La configurazione dell'audit SVM deve già esistere.

#### **A proposito di questa attività**

Quando una configurazione di eliminazione dell'ID di disaster recovery SVM viene avviata per la prima volta (dopo il completamento dell'inizializzazione di SnapMirror) e la SVM dispone di una configurazione di controllo, ONTAP disattiva automaticamente la configurazione di controllo. Il controllo viene disattivato sulla SVM di sola lettura per impedire il riempimento dei volumi di staging. È possibile attivare il controllo solo dopo che la relazione SnapMirror è stata interrotta e la SVM è in lettura/scrittura.

#### **Fasi**

1. Abilitare il controllo su SVM:

```
vserver audit enable -vserver vserver name
vserver audit enable -vserver vs1
```
#### **Informazioni correlate**

- ["Creare la configurazione di controllo"](#page-2-1)
- ["Verificare la configurazione di controllo"](#page-4-1)

### <span id="page-4-1"></span>**Verificare la configurazione di controllo**

Dopo aver completato la configurazione di controllo, verificare che il controllo sia configurato correttamente e che sia attivato.

#### **Fasi**

1. Verificare la configurazione di controllo:

vserver audit show -instance -vserver vserver name

Il seguente comando visualizza sotto forma di elenco tutte le informazioni di controllo della configurazione per la macchina virtuale di storage (SVM) vs1:

```
vserver audit show -instance -vserver vs1
```
 Vserver: vs1 Auditing state: true Log Destination Path: /audit\_log Categories of Events to Audit: file-ops Log Format: evtx Log File Size Limit: 200MB Log Rotation Schedule: Month: - Log Rotation Schedule: Day of Week: - Log Rotation Schedule: Day: - Log Rotation Schedule: Hour: - Log Rotation Schedule: Minute: - Rotation Schedules: - Log Files Rotation Limit: 0

#### **Informazioni correlate**

- ["Creare la configurazione di controllo"](#page-2-1)
- ["Abilitare il controllo su SVM"](#page-4-0)

#### **Informazioni sul copyright**

Copyright © 2024 NetApp, Inc. Tutti i diritti riservati. Stampato negli Stati Uniti d'America. Nessuna porzione di questo documento soggetta a copyright può essere riprodotta in qualsiasi formato o mezzo (grafico, elettronico o meccanico, inclusi fotocopie, registrazione, nastri o storage in un sistema elettronico) senza previo consenso scritto da parte del detentore del copyright.

Il software derivato dal materiale sottoposto a copyright di NetApp è soggetto alla seguente licenza e dichiarazione di non responsabilità:

IL PRESENTE SOFTWARE VIENE FORNITO DA NETAPP "COSÌ COM'È" E SENZA QUALSIVOGLIA TIPO DI GARANZIA IMPLICITA O ESPRESSA FRA CUI, A TITOLO ESEMPLIFICATIVO E NON ESAUSTIVO, GARANZIE IMPLICITE DI COMMERCIABILITÀ E IDONEITÀ PER UNO SCOPO SPECIFICO, CHE VENGONO DECLINATE DAL PRESENTE DOCUMENTO. NETAPP NON VERRÀ CONSIDERATA RESPONSABILE IN ALCUN CASO PER QUALSIVOGLIA DANNO DIRETTO, INDIRETTO, ACCIDENTALE, SPECIALE, ESEMPLARE E CONSEQUENZIALE (COMPRESI, A TITOLO ESEMPLIFICATIVO E NON ESAUSTIVO, PROCUREMENT O SOSTITUZIONE DI MERCI O SERVIZI, IMPOSSIBILITÀ DI UTILIZZO O PERDITA DI DATI O PROFITTI OPPURE INTERRUZIONE DELL'ATTIVITÀ AZIENDALE) CAUSATO IN QUALSIVOGLIA MODO O IN RELAZIONE A QUALUNQUE TEORIA DI RESPONSABILITÀ, SIA ESSA CONTRATTUALE, RIGOROSA O DOVUTA A INSOLVENZA (COMPRESA LA NEGLIGENZA O ALTRO) INSORTA IN QUALSIASI MODO ATTRAVERSO L'UTILIZZO DEL PRESENTE SOFTWARE ANCHE IN PRESENZA DI UN PREAVVISO CIRCA L'EVENTUALITÀ DI QUESTO TIPO DI DANNI.

NetApp si riserva il diritto di modificare in qualsiasi momento qualunque prodotto descritto nel presente documento senza fornire alcun preavviso. NetApp non si assume alcuna responsabilità circa l'utilizzo dei prodotti o materiali descritti nel presente documento, con l'eccezione di quanto concordato espressamente e per iscritto da NetApp. L'utilizzo o l'acquisto del presente prodotto non comporta il rilascio di una licenza nell'ambito di un qualche diritto di brevetto, marchio commerciale o altro diritto di proprietà intellettuale di NetApp.

Il prodotto descritto in questa guida può essere protetto da uno o più brevetti degli Stati Uniti, esteri o in attesa di approvazione.

LEGENDA PER I DIRITTI SOTTOPOSTI A LIMITAZIONE: l'utilizzo, la duplicazione o la divulgazione da parte degli enti governativi sono soggetti alle limitazioni indicate nel sottoparagrafo (b)(3) della clausola Rights in Technical Data and Computer Software del DFARS 252.227-7013 (FEB 2014) e FAR 52.227-19 (DIC 2007).

I dati contenuti nel presente documento riguardano un articolo commerciale (secondo la definizione data in FAR 2.101) e sono di proprietà di NetApp, Inc. Tutti i dati tecnici e il software NetApp forniti secondo i termini del presente Contratto sono articoli aventi natura commerciale, sviluppati con finanziamenti esclusivamente privati. Il governo statunitense ha una licenza irrevocabile limitata, non esclusiva, non trasferibile, non cedibile, mondiale, per l'utilizzo dei Dati esclusivamente in connessione con e a supporto di un contratto governativo statunitense in base al quale i Dati sono distribuiti. Con la sola esclusione di quanto indicato nel presente documento, i Dati non possono essere utilizzati, divulgati, riprodotti, modificati, visualizzati o mostrati senza la previa approvazione scritta di NetApp, Inc. I diritti di licenza del governo degli Stati Uniti per il Dipartimento della Difesa sono limitati ai diritti identificati nella clausola DFARS 252.227-7015(b) (FEB 2014).

#### **Informazioni sul marchio commerciale**

NETAPP, il logo NETAPP e i marchi elencati alla pagina<http://www.netapp.com/TM> sono marchi di NetApp, Inc. Gli altri nomi di aziende e prodotti potrebbero essere marchi dei rispettivi proprietari.